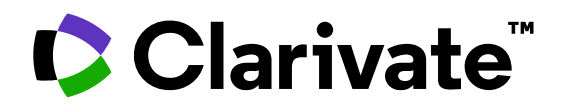

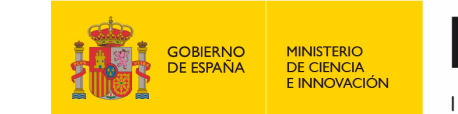

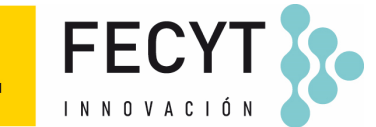

# **Formación de Web of Science**

Sesión B3 – Los fundamentos de Journal Citation Reports (Nivel Elemental)

Anne Delgado 27/09/2023

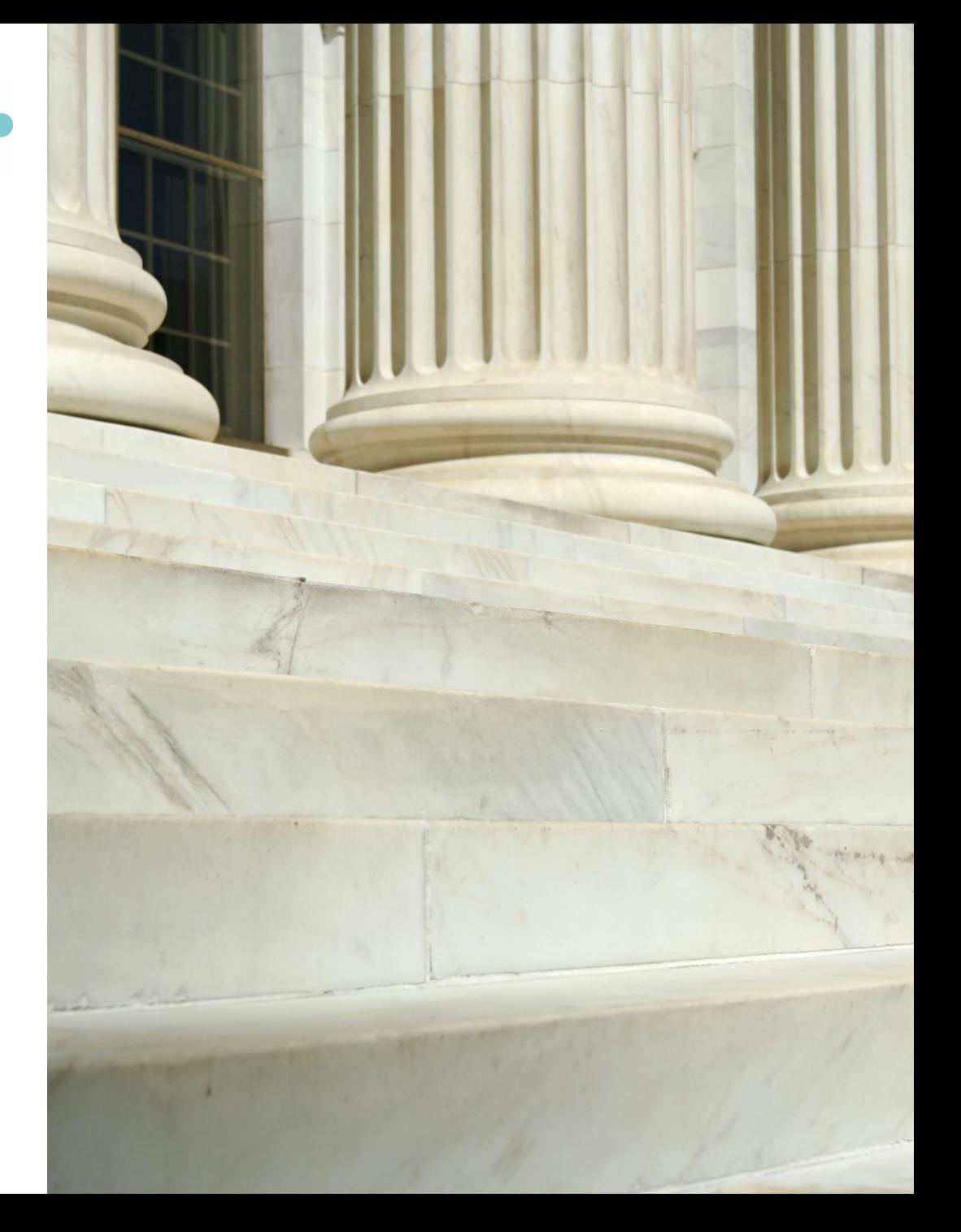

- Los beneficios de Journal Citation Reports (JCR)
- Acceder a JCR con mi suscripción institucional
- Buscar revistas y acceder a su perfil
- El cálculo y el buen uso del factor de impacto de una revista (JIF)
- Los cuartiles de revistas en cada categoría

- Los beneficios de Journal Citation Reports (JCR)
- Acceder a JCR con mi suscripción institucional
- Buscar revistas y acceder a su perfil
- El cálculo y el buen uso del factor de impacto de una revista (JIF)
- Los cuartiles de revistas en cada categoría

**Con más de 30,000 revistas académicas publicadas a nivel mundial, es más difícil que nunca evaluar las revistas académicas. ¿Cómo ...**

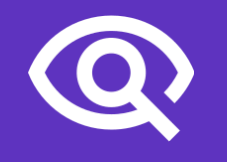

…encontrar revistas consistentes con sus valores para mostrar su investigación?

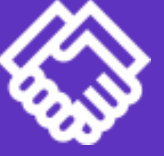

... asegurarse de que las colecciones de su biblioteca apoyen una investigación y enseñanza rigurosas?

... tomar decisiones basadas en datos sobre su estrategia de acceso abierto?

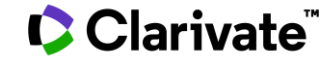

# **Journal Citation Reports (JCR)**

Tome decisiones seguras con estadísticas de revistas objetivas e imparciales

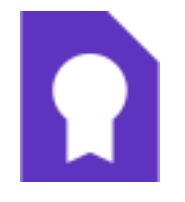

Encuentre rápidamente una lista de revistas confiables e influyentes en todas las disciplinas. Cada revista perfilada en JCR ha cumplido con los rigurosos estándares de calidad documentados en el proceso de selección editorial de Web of Science Core Collection.

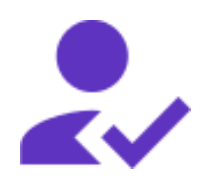

Trabaje con métricas creíbles derivadas de datos precisos y completos. Las revistas que muestran evidencia de autocitación excesiva y apilamiento de citas se suprimen de los informes de citas de revistas para apoyar la integridad de la investigación en la publicación académica.

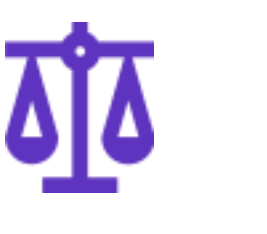

### **Selectividad Fiabilidad Múltiples indicadores**

Evalúe las revistas con una visión multidimensional del impacto y la influencia de una revista. Vea métricas de citas junto con estadísticas descriptivas de acceso abierto e información de colaboradores que proporcionan una imagen holística de cada revista.

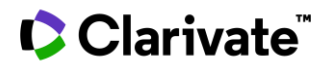

# **Web of Science Core Collection**

Science Citation Index Expanded Social Sciences Citation Index Arts & Humanities Citation Index Emerging Sources Citation Index

All these journals have a profile in JCR

Conference Proceedings Citation Index Book Citation Index

[More information about Core](http://webofscience.help.clarivate.com/en-us/Content/wos-core-collection/wos-core-collection.htm?Highlight=journal%20citation%20indexes)  Collection citation indexes

**C** Clarivate

**Research with confidence using a publisher-neutral citation index**

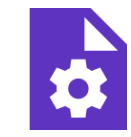

### **21,000+ journals**

- **indexed cover-to-cover** • Multidisciplinary
- International
- Influential

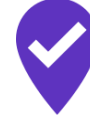

**Unbiased journal selection and curation** 

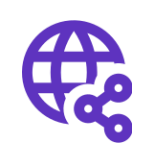

**Powerful citation network with complete cited reference search,**  cited reference linking and navigation

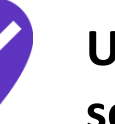

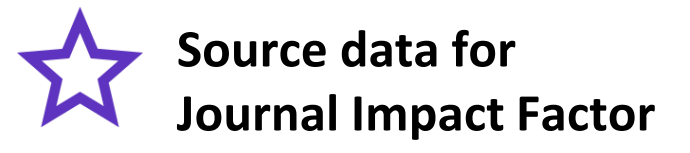

[Master Journal List](http://mjl.clarivate.com/)

- Los beneficios de Journal Citation Reports (JCR)
- Acceder a JCR con mi suscripción institucional
- Buscar revistas y acceder a su perfil
- El cálculo y el buen uso del factor de impacto de una revista (JIF)
- Los cuartiles de revistas en cada categoría

# **Enlaces de acceso**

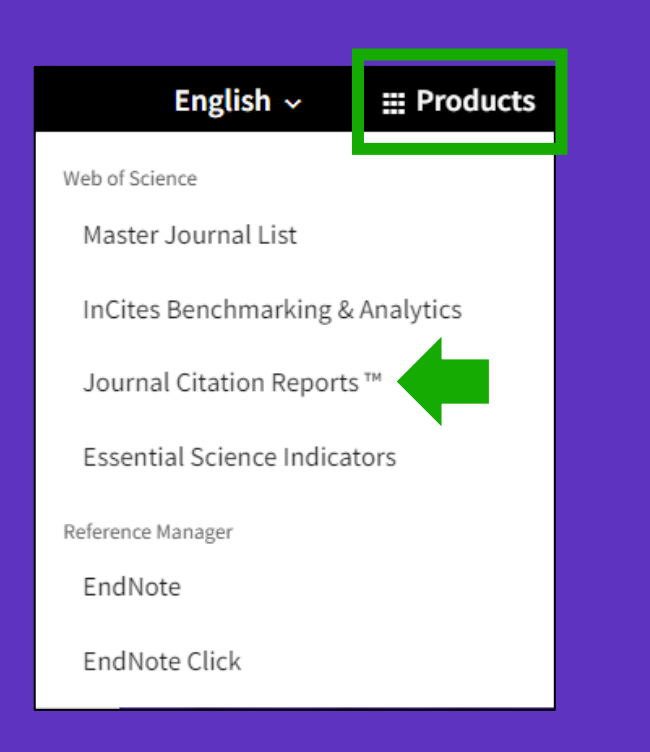

**UNA CUENTA COMPARTIDA PARA TODAS LAS SOLUCIONES DE CLARIVATE**

C Clarivate

#### <https://www.recursoscientificos.fecyt.es/servicios/informacion>

#### **INFORMACIÓN PARA INVESTIGADORES**

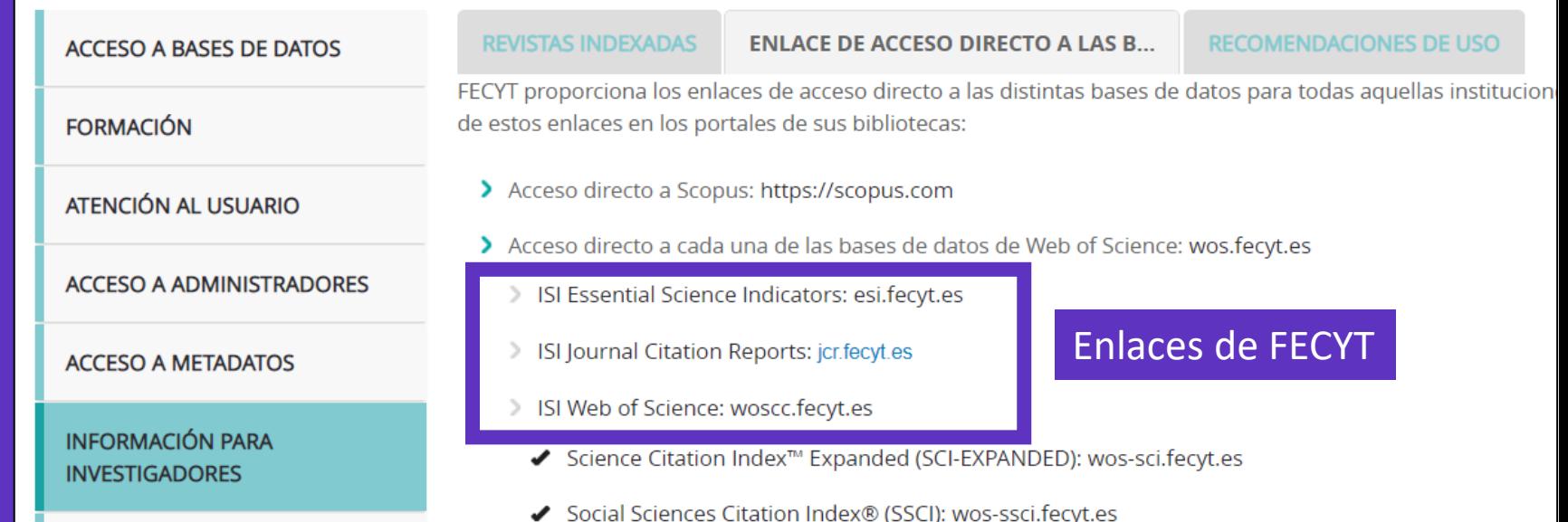

#### **¿Estoy dentro o fuera de su institución?**

- Dentro de la institución (rango IP sin necesidad de identificarme)
- **E** Fuera de la institución (acceso remoto por Shibboleth o bien identificarme con mi cuenta de usuario de la Web of Science)

#### **UNA CUENTA COMPARTIDA PARA La página de inicio TODAS LAS SOLUCIONES DE CLARIVATE** Journal Citation Reports" Navegar  $\Theta$  Anne Delgado  $\sim$  $\heartsuit$  My favorites **Journals Categories Publishers Countries/Regions** Inicia sesión y personaliza tu The world's leading journals and publisher-neutral data experiencia Búsqueda rápida  $\alpha$ Journal name/abbreviation, ISSN/eISSN, category, publisher, country/region Already have a manuscript? ĒP **Match my manuscript** Find relevant, reputable journals for potential publication of your research using Manuscript matcher. See full listings and refine your search by **Journals** Categories Publishers **Countries/Regions**

#### CClarivate

- Los beneficios de Journal Citation Reports (JCR)
- Acceder a JCR con mi suscripción institucional
- Buscar revistas y acceder a su perfil
- El cálculo y el buen uso del factor de impacto de una revista (JIF)
- Los cuartiles de revistas en cada categoría

## **Buscar revistas**

Los usuarios registrados pueden personalizar y guardar sus indicadores preferidos como predeterminados, para evaluaciones más rápidas.

Los filtros aparecen como un panel emergente para permitir profundizar sin afectar el área de visualización.

"Copiar enlace de consulta" le permite compartir una lista de revistas con otro usuario de JCR.

**C** Clarivate

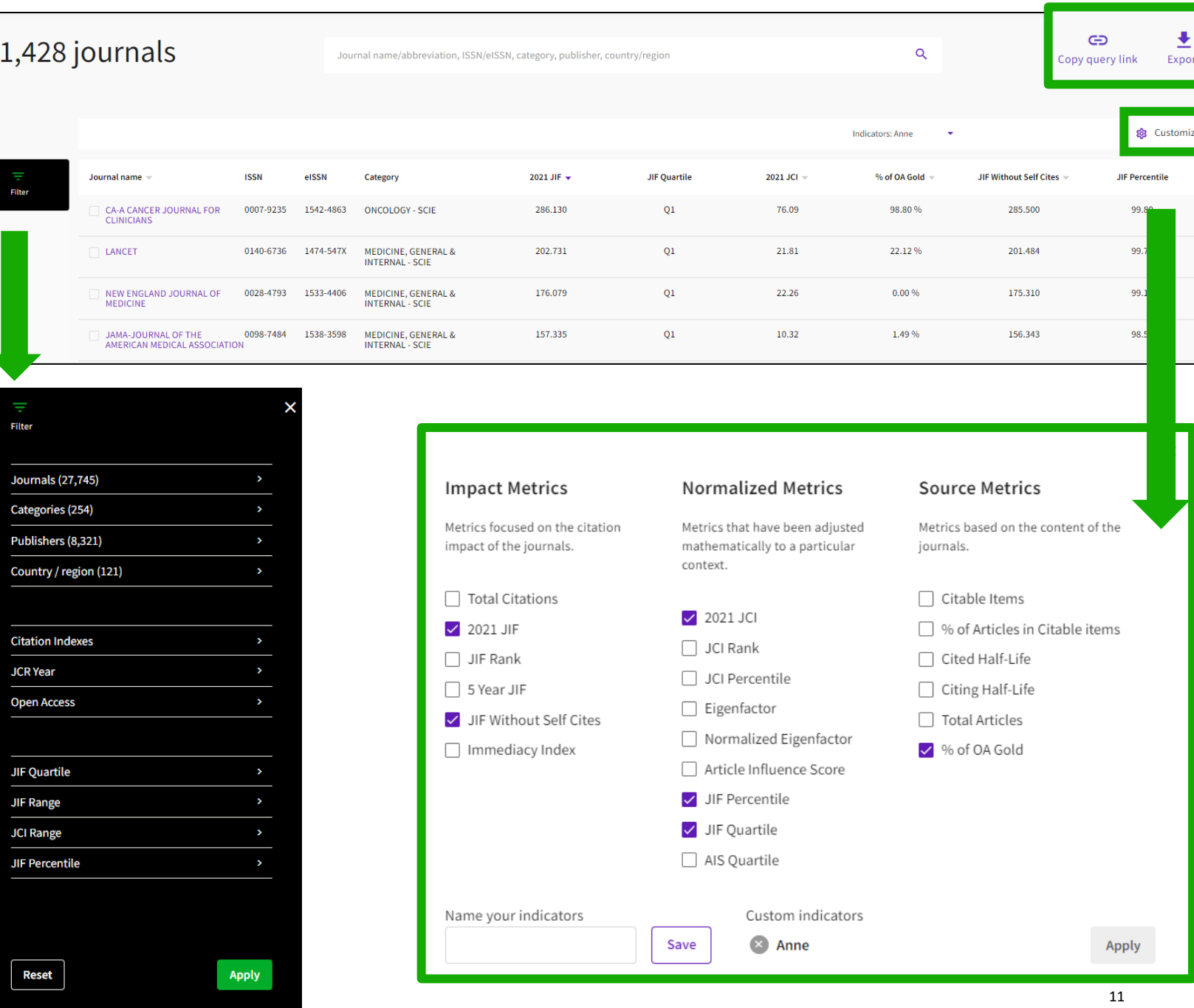

# **Perfil de la revista**

Los títulos de las revistas se muestran como una sola entidad, incluso si la revista dada está cubierta en diferentes ediciones de la Web of Science Core Collection™ o, con el tiempo, ha cambiado su ISSN / EISSN.

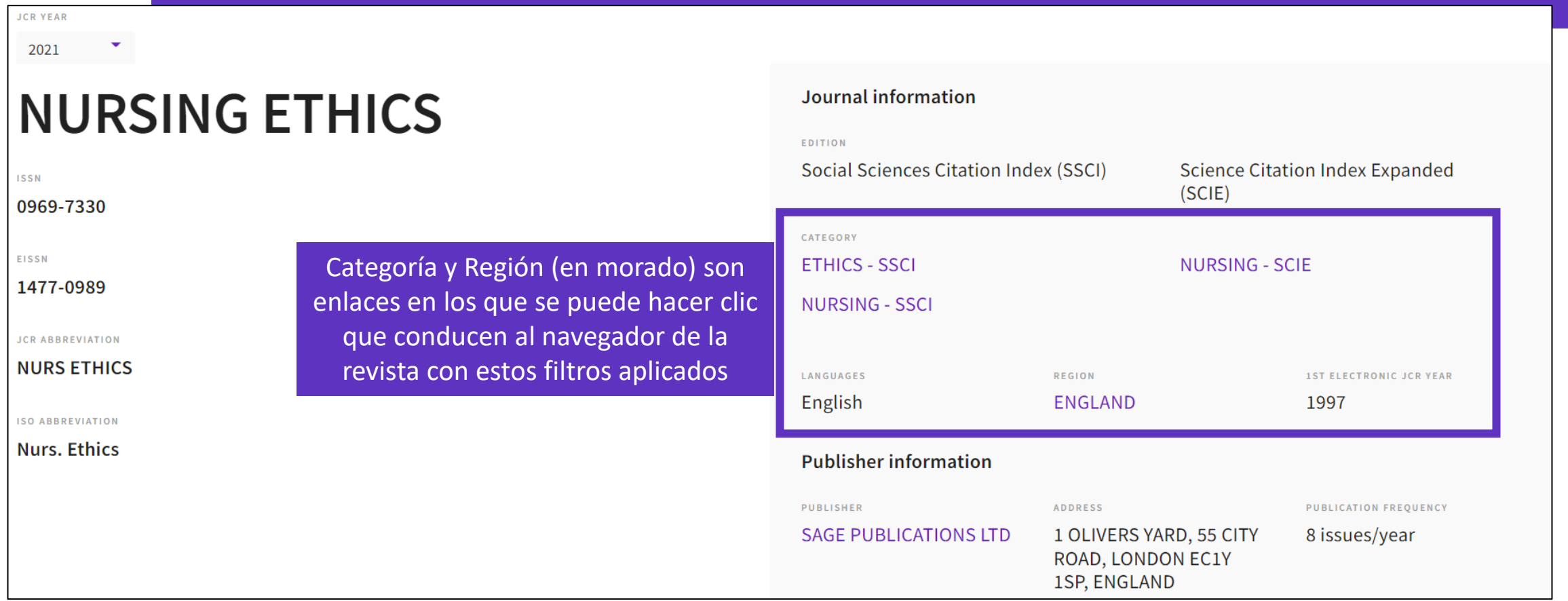

### Clarivate

# **Sacar conclusiones mejor informadas sobre el impacto de una revista**

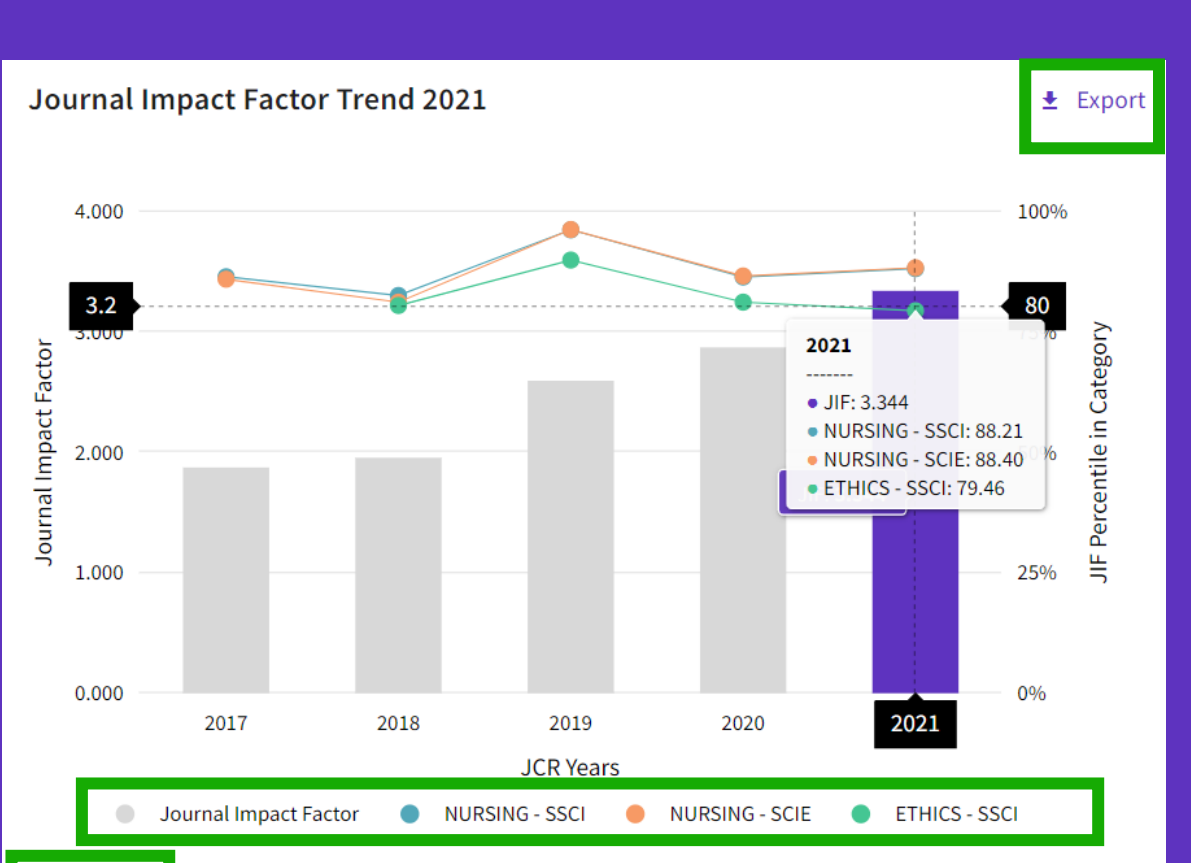

Evalúe el impacto de la revista en contexto con visualizaciones listas para usar que muestran el rango y el rendimiento de una revista a lo largo del tiempo:

Ver si el JIF de una revista está creciendo o disminuyendo

Determinar cómo el JIF de la revista la clasifica en comparación con otras revistas en su categoría o categorías temáticas

View all years

**Clarivate** 

Desplácese sobre el gráfico interactivo, con una serie en la que se puede hacer clic para mostrar/ocultar. El gráfico tiene un control deslizante de zoom para permitir enfocar una sección en particular con más detalle.

# **Evaluar la relevancia de una revista para su investigación**

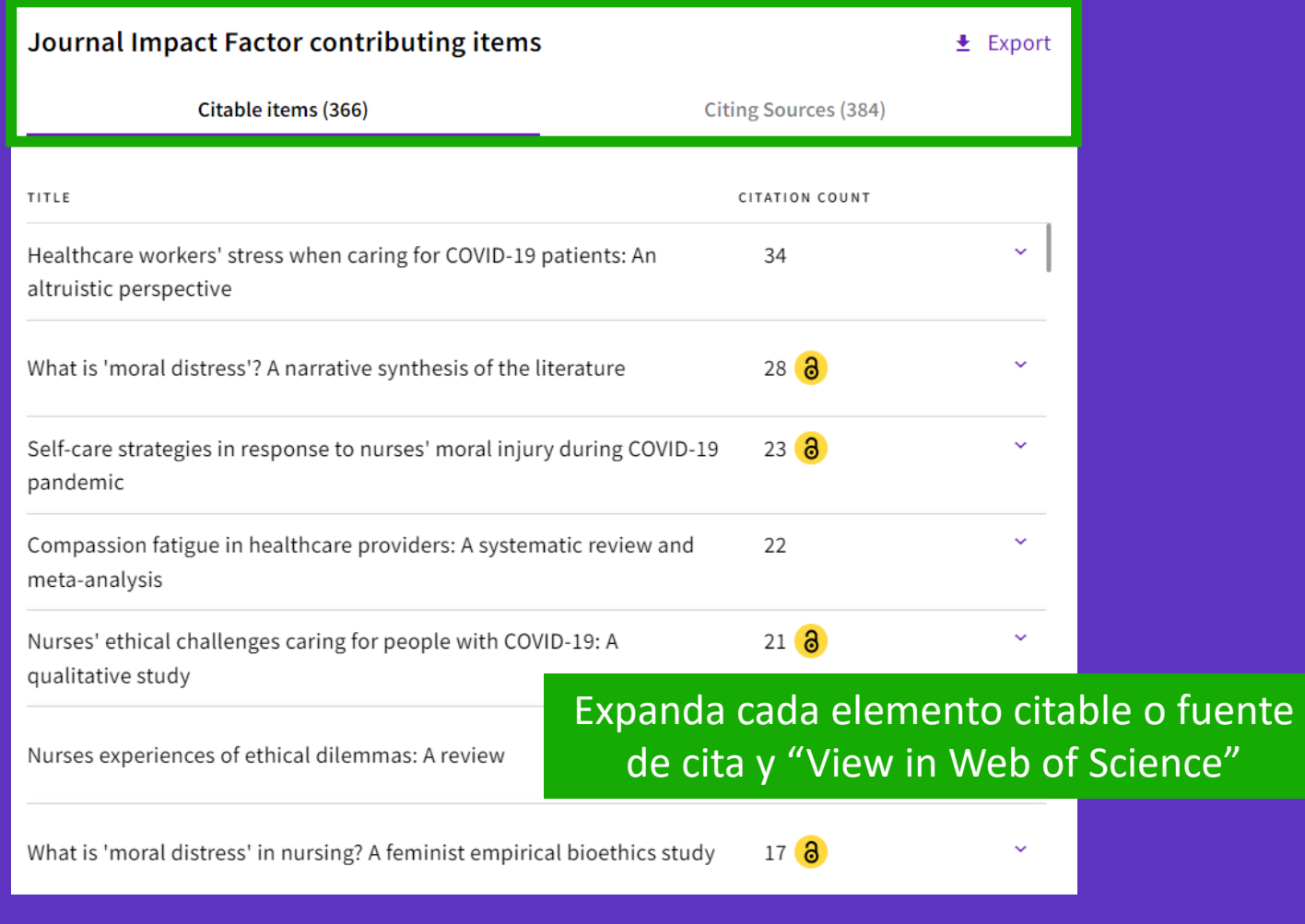

Determine si su manuscrito es un buen tópico para una revista

### CClarivate

### **Ayude a su institución a realizar evaluaciones de investigación de manera más responsable**

#### Citation distribution

 $\triangle$  Export

The Citation Distribution shows the frequency with which items published in the year or two years prior were cited in the JCR data year (i.e., the component of the calculation of the JIF). The graph has similar functionality as the JIF Trend graph, including hover-over data descriptions for each data point, and an interactive legend where each data element's legend can be used as a toggle. You can view Articles, Reviews, or Non-Citable (other) items to the JIF numerator. Learn more

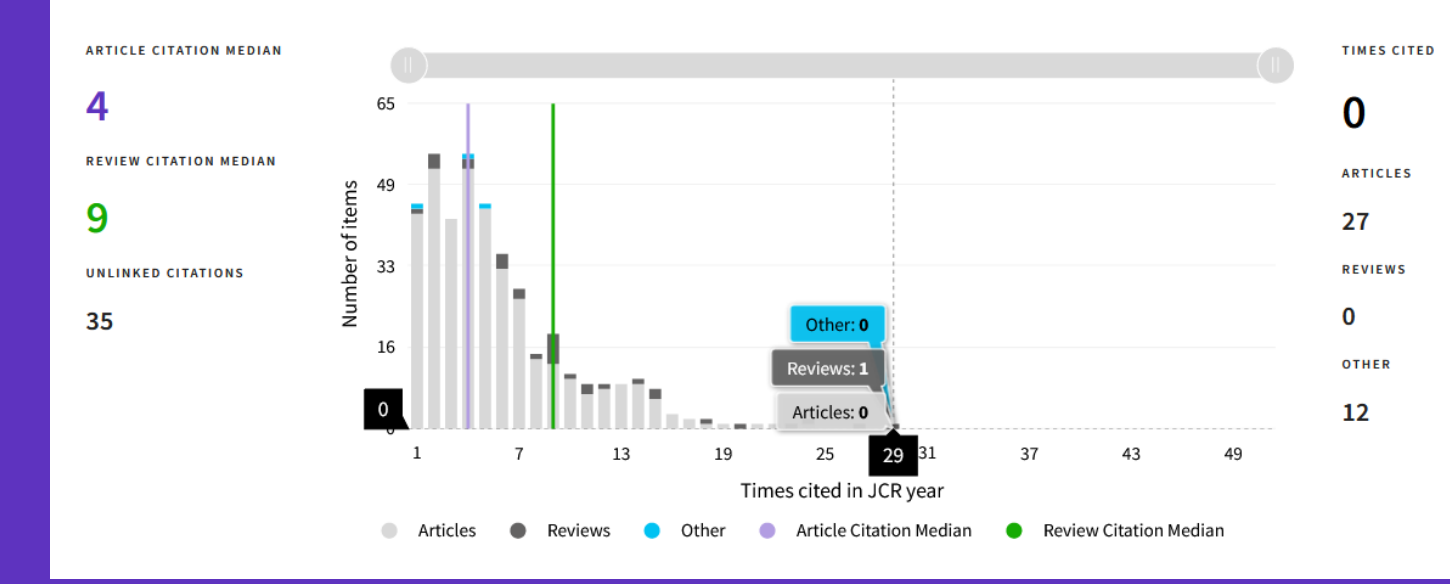

- Reconocer hasta qué punto los artículos atípicos pueden estar impulsando el JIF de una revista
- Vea la diferencia entre las citas a nivel de artículo y de revista

#### Interactúa con el gráfico:

Coloca el cursor para ver los valores Haga clic en los elementos de la leyenda para incluir/excluir Acercar con el control deslizante

### Clarivate

- Los beneficios de Journal Citation Reports (JCR)
- Acceder a JCR con mi suscripción institucional
- Buscar revistas y acceder a su perfil
- El cálculo y el buen uso del factor de impacto de una revista (JIF)
- Los cuartiles de revistas en cada categoría

# **¿Cómo se calcula el JIF?**

Las métricas JIF están disponibles para todas las revistas activas en las siguientes ediciones:

- Science Citation Index Expanded
- Social Science Citation Index
- Arts and Humanities Citation Index
- Emerging Sources Citation Index

El JIF se define como citas a la revista en el año JCR a artículos publicados en los dos años anteriores, dividido por el número total de artículos académicos, también conocidos como elementos citables, (estos comprenden artículos y revisiones) publicados en la revista en los dos años anteriores.

El año JCR es el último año completo dentro del conjunto de datos JCR de ese año. Por ejemplo, la edición 2023 del JCR proporciona las métricas del año 2022.

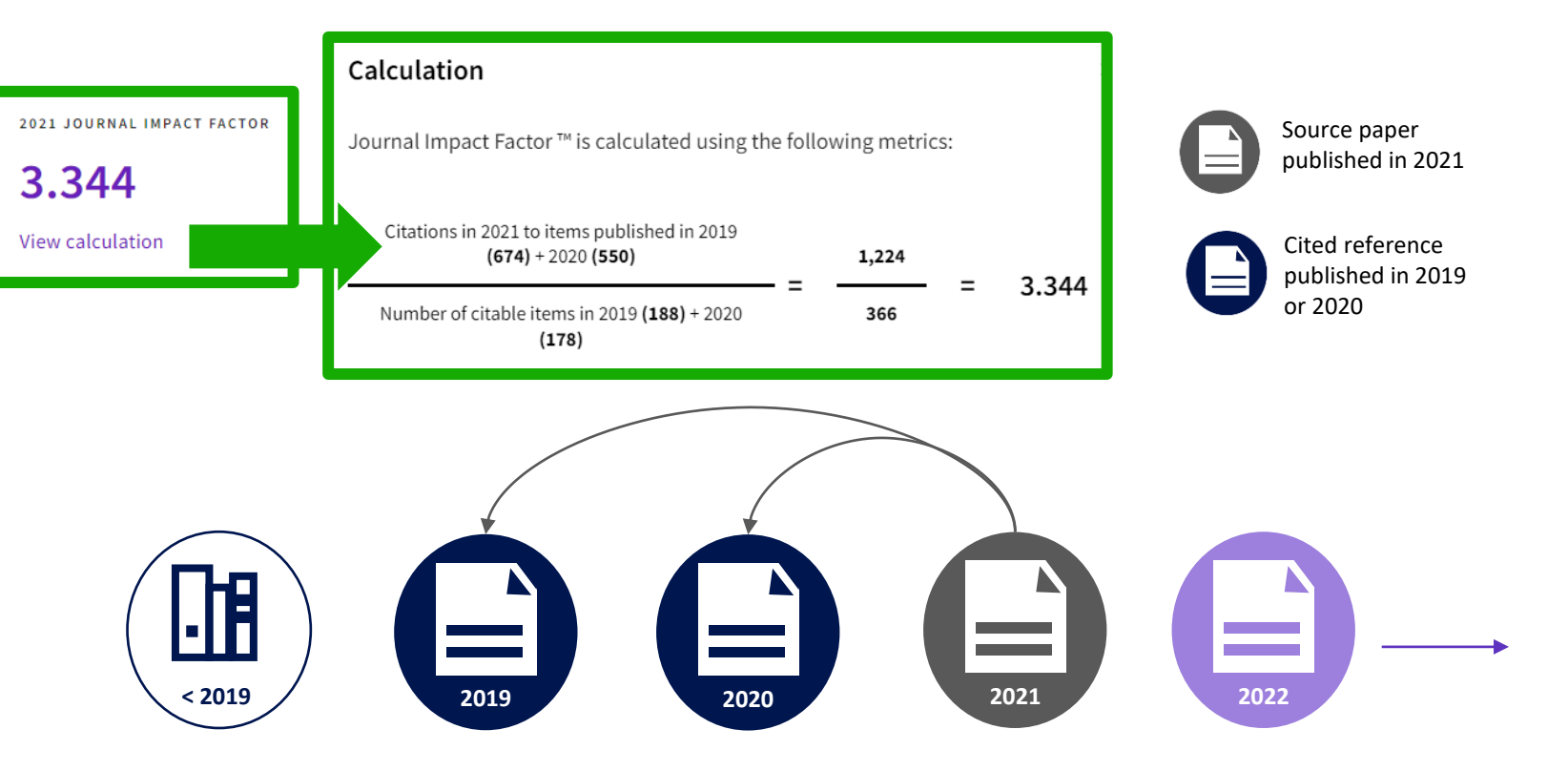

### **C** Clarivate

# **Calculation of the Journal Impact Factor**

### **JIF numerator**

Un subconjunto de todas las citas a esta revista en el año calendario: citas solo a artículos con una fecha de publicación de los dos años anteriores.

Estas citas provienen de todos los tipos de elementos incluidos en los índices de la Web of Science Core Collection:

Science Citation Index

- Social Science Citation Index
- Arts & Humanities Citation Index
- Proceedings Citation Indexes
- Book Citation Indexes
- Emerging Sources Citation Index

Se incluyen citas a todos los tipos de documentos, incluso los excluidos del denominador.

#### Calculation Journal Impact Factor ™ is calculated using the following metrics: Citations in 2021 to items published in 2019  $(674) + 2020$  (550) 1,224 3.344 Number of citable items in 2019 (188) + 2020 366  $(178)$ **JIF denominator**

Los elementos identificados en Web of Science Core Collection como artículos o revisiones se incluyen aquí como elementos citables. Estos representan el tamaño de las contribuciones académicas de la revista. Artículos como editoriales, cartas y noticias están excluidos del denominador. Estos cumplen un papel de comunicación diferente que generalmente no se refleja a través de citas académicas. Las contribuciones de estos materiales a JIF se visualizan en el gráfico de distribución de citas.

### **C** Clarivate

# **About Journal Impact Factor**

El Journal Impact Factor (JIF) es una proporción que divide las citas recibidas de una revista por un recuento de sus artículos publicados. No es un promedio matemático, pero proporciona una aproximación de la tasa media de citas para un artículo típico. Por ejemplo, un JIF igual a 7 significa que un artículo o revisión típica de esta revista ha sido citado aproximadamente 7 veces, uno o dos años después de la publicación.

#### Why two years?

It takes time for articles to be cited, and these rates vary by field. Articles typically begin to reach a citation peak after two years in many fields. Some fields have a slower velocity and reach their peak over longer periods of time. The Five-year Journal Impact Factor may be a better choice in those categories.

#### Best practices when using the JIF:

- JIF values vary by discipline. What is good in  $\bullet$ one category may be very different than another.
- JIF is most useful when considered through  $\bullet$ the category percentile or quartile data which allow comparison of relative citation impact across different fields.
- JIF is a journal-level metric. It does not  $\bullet$ measure the contribution of individual papers or authors.

#### **[JCR Learning Portal](https://clarivate.com/webofsciencegroup/support/support-jcr/)**

- $\triangleright$  Download JCR reference guide
- $\triangleright$  Short videos

### Clarivate"

- Los beneficios de Journal Citation Reports (JCR)
- Acceder a JCR con mi suscripción institucional
- Buscar revistas y acceder a su perfil
- El cálculo y el buen uso del factor de impacto de una revista (JIF)
- Los cuartiles de revistas en cada categoría

# **254 categories for Web of Science Core Collection**

#### **Subject Categories**

Every journal and book covered by Web of Science core collection is assigned to at least one of the following subject categories. Every record in Web of Science core collection contains the subject category of its source publication in the Web of Science Categories field.

#### Download category list.

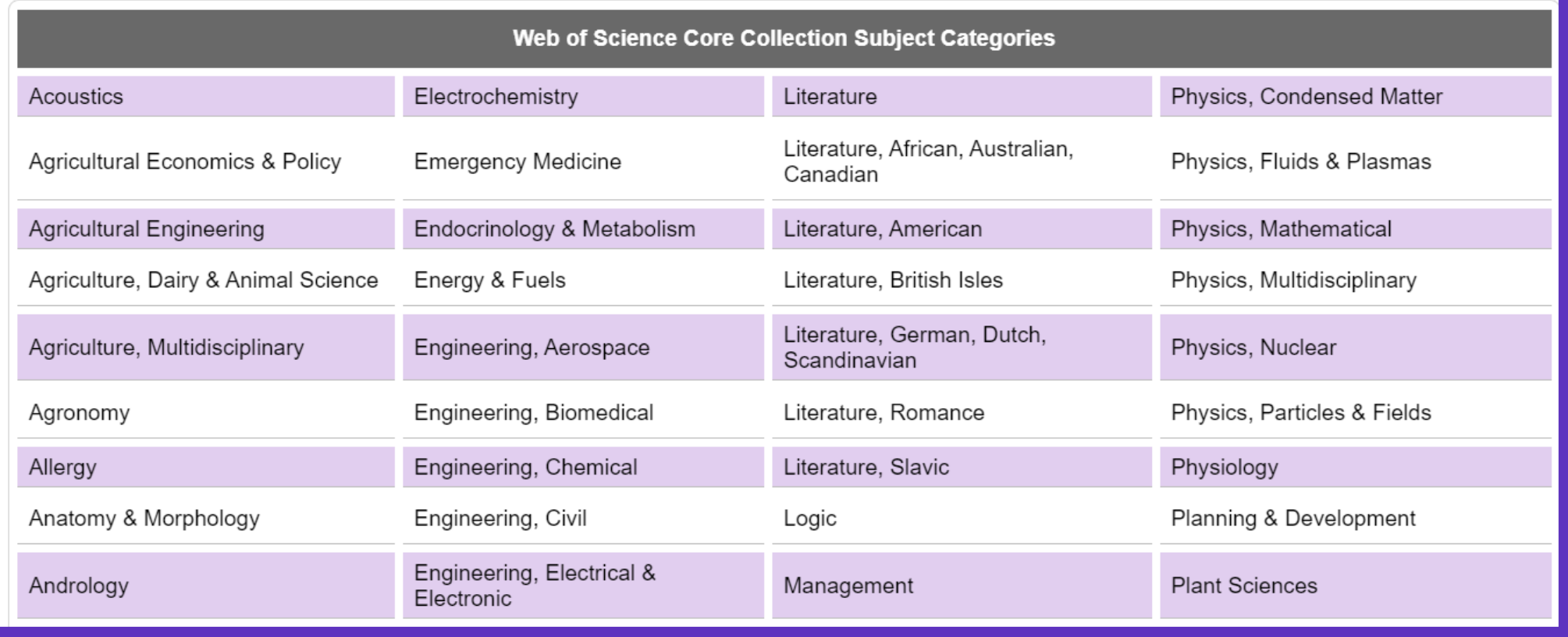

### Clarivate

# **Journal Citation Reports**

Esta tabla muestra cómo la mediana del Factor de Impacto de la Revista varía considerablemente entre las diferentes categorías de investigación. El número de revistas en cada categoría también varía.

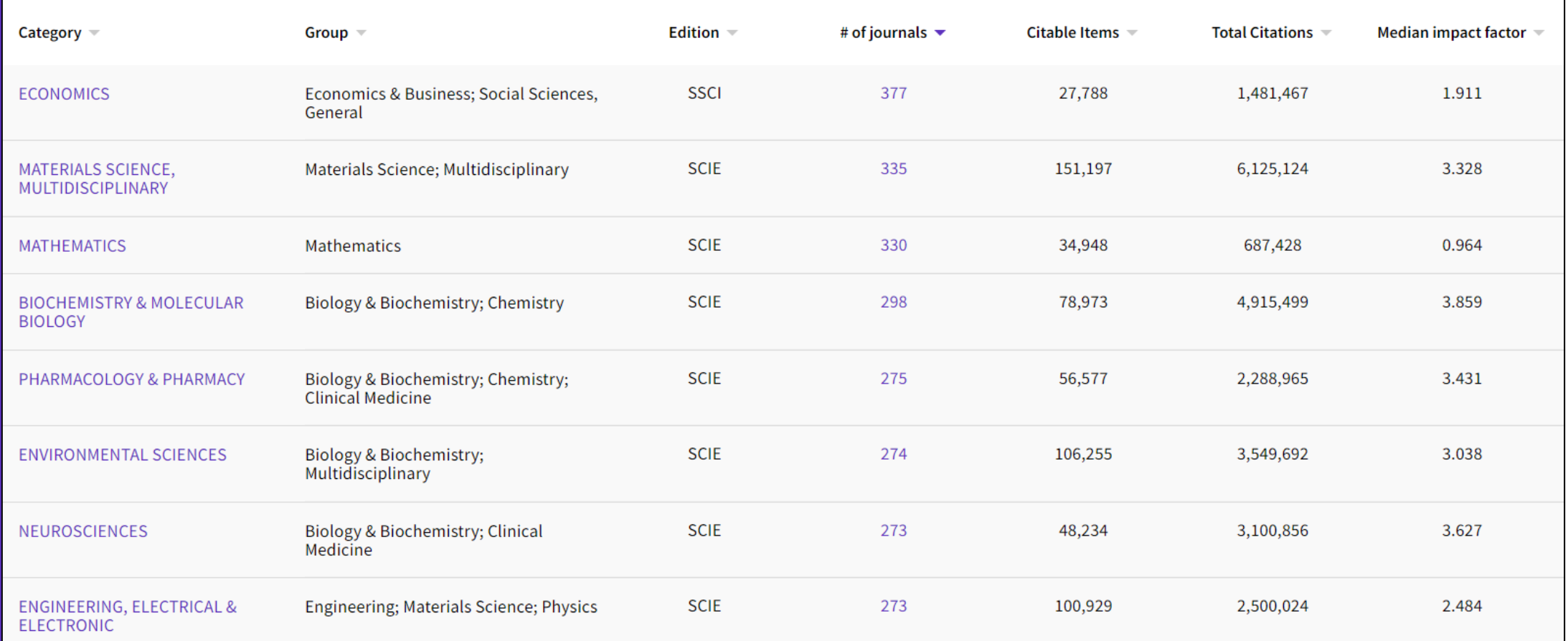

**JIF no es una métrica normalizada porque el comportamiento de las citas difiere entre categorías**

CClarivate

# **Context is everything**

### **¿El número de citas de esta revista/artículo es alto o bajo?**

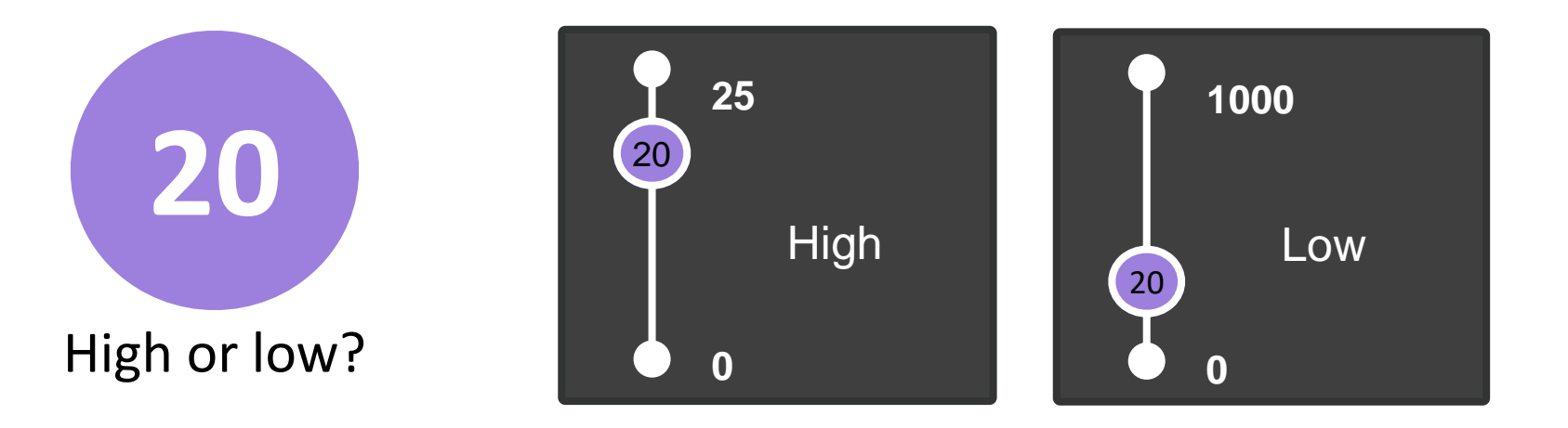

### **Depende del contexto (área de investigación, año de publicación, tipo de documento)**

### Clarivate

# **Understand percentiles**

#### **The percentile of a journal determines the ranking of a journal within a Web of Science category**

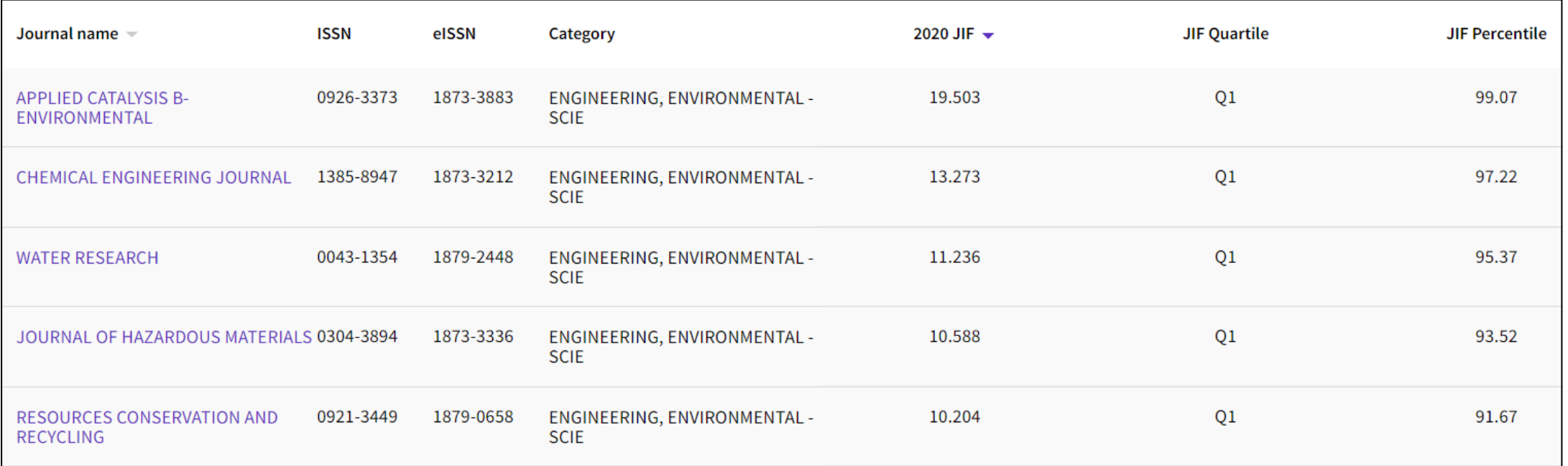

The journal with the highest JIF within a category has the highest percentile and is ranked as 1

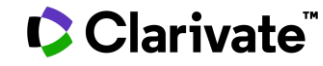

# **¿Cómo se calculan los cuartiles?**

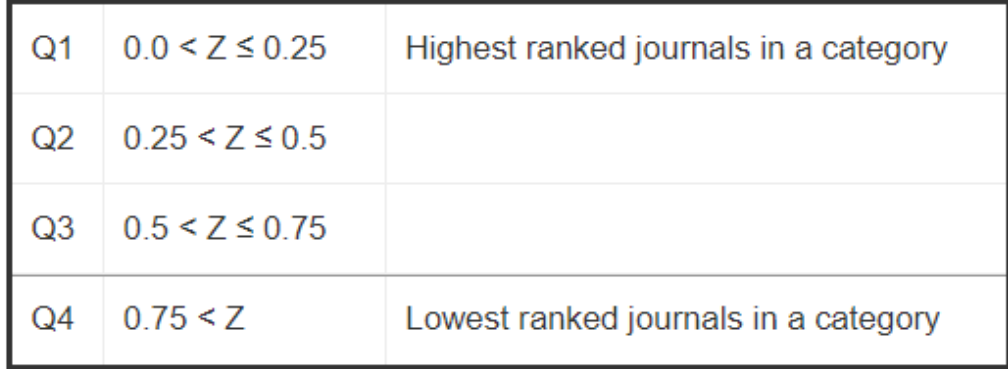

X = el rango de la revista en la categoría Y = el número de revistas de la categoría

 $Z = X/Y$ 

Link to the details behind quartile, [percentile & other metrics calculation](https://support.clarivate.com/ScientificandAcademicResearch/s/article/Journal-Citation-Reports-Quartile-rankings-and-other-metrics?language=en_US)

Una revista puede ser indexada en 2 categorías y tener un percentil y cuartil diferente en cada una de las categorías.

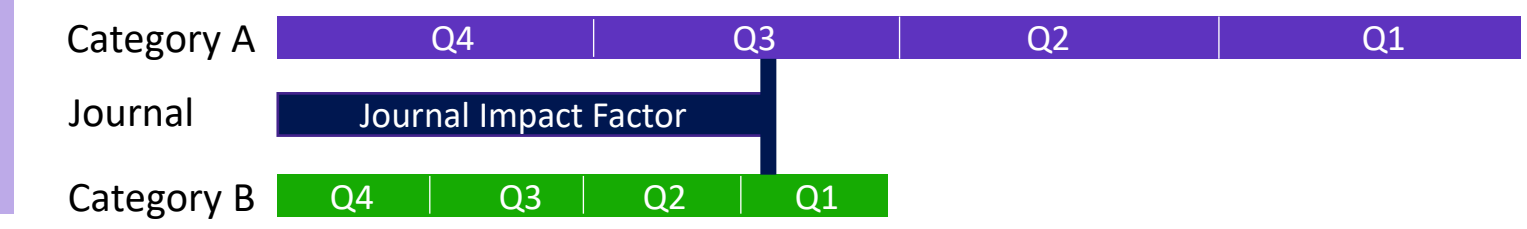

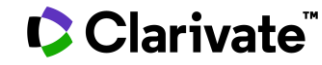

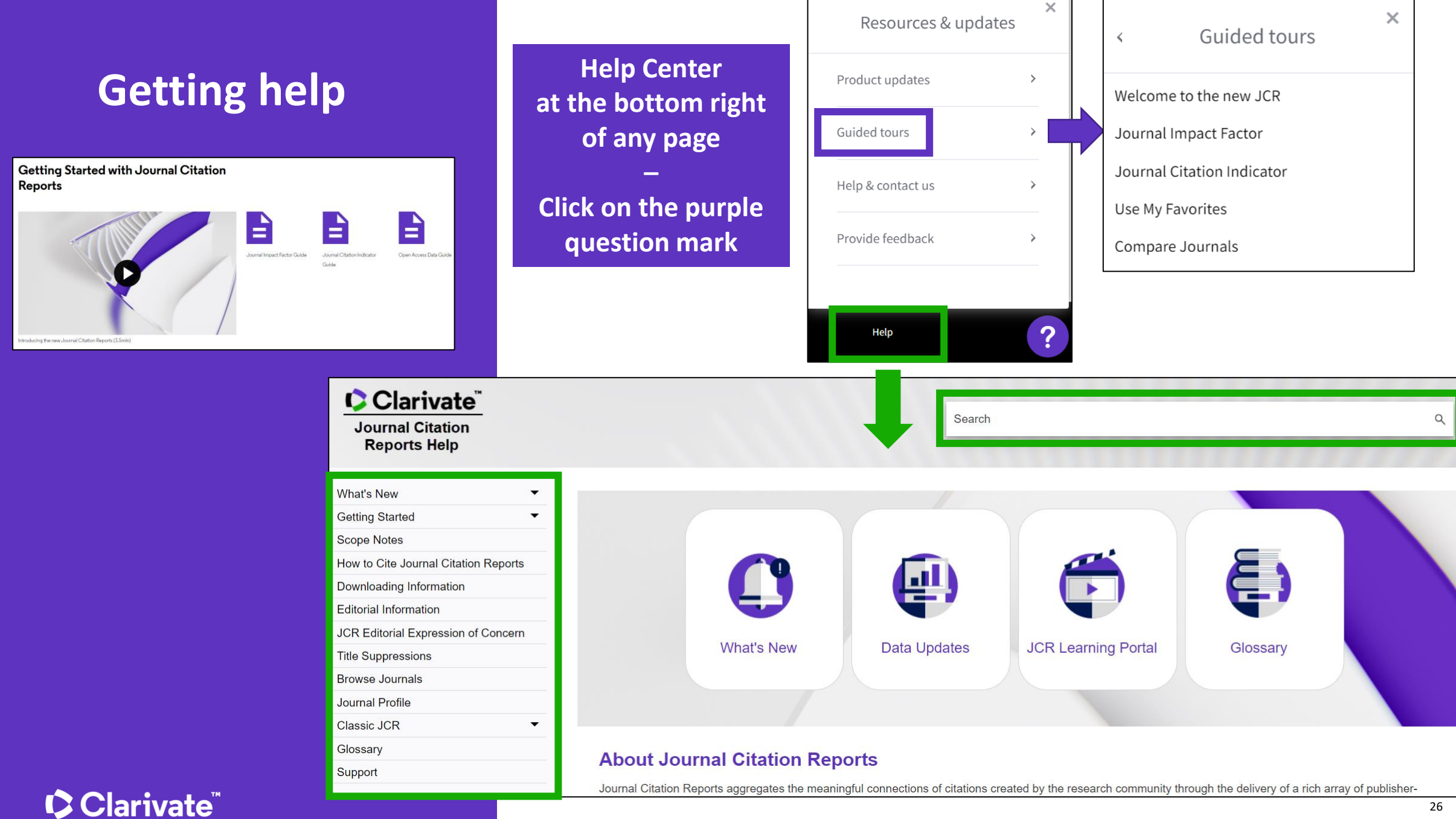

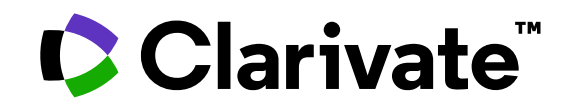

Para cualquier pregunta relacionada con el funcionamiento de las herramientas, por favor contacte con los servicios de su biblioteca o bien con [WoSG.support@clarivate.com](mailto:WoSG.support@clarivate.com)

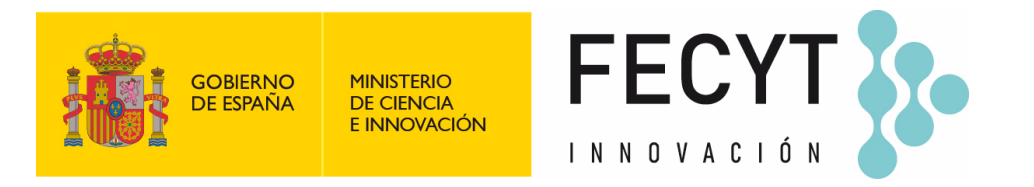

Para cualquier pregunta relacionada con la formación o el acceso a las herramientas, por favor contacte con [recursoscientificos@fecyt.es](mailto:recursoscientificos@fecyt.es)

© 2022 Clarivate. All rights reserved. Republication or redistribution of Clarivate content, including by framing or similar means, is prohibited without the prior written consent of Clarivate. Clarivate and its logo, as well as all other trademarks used herein are trademarks of their respective owners and used under license.

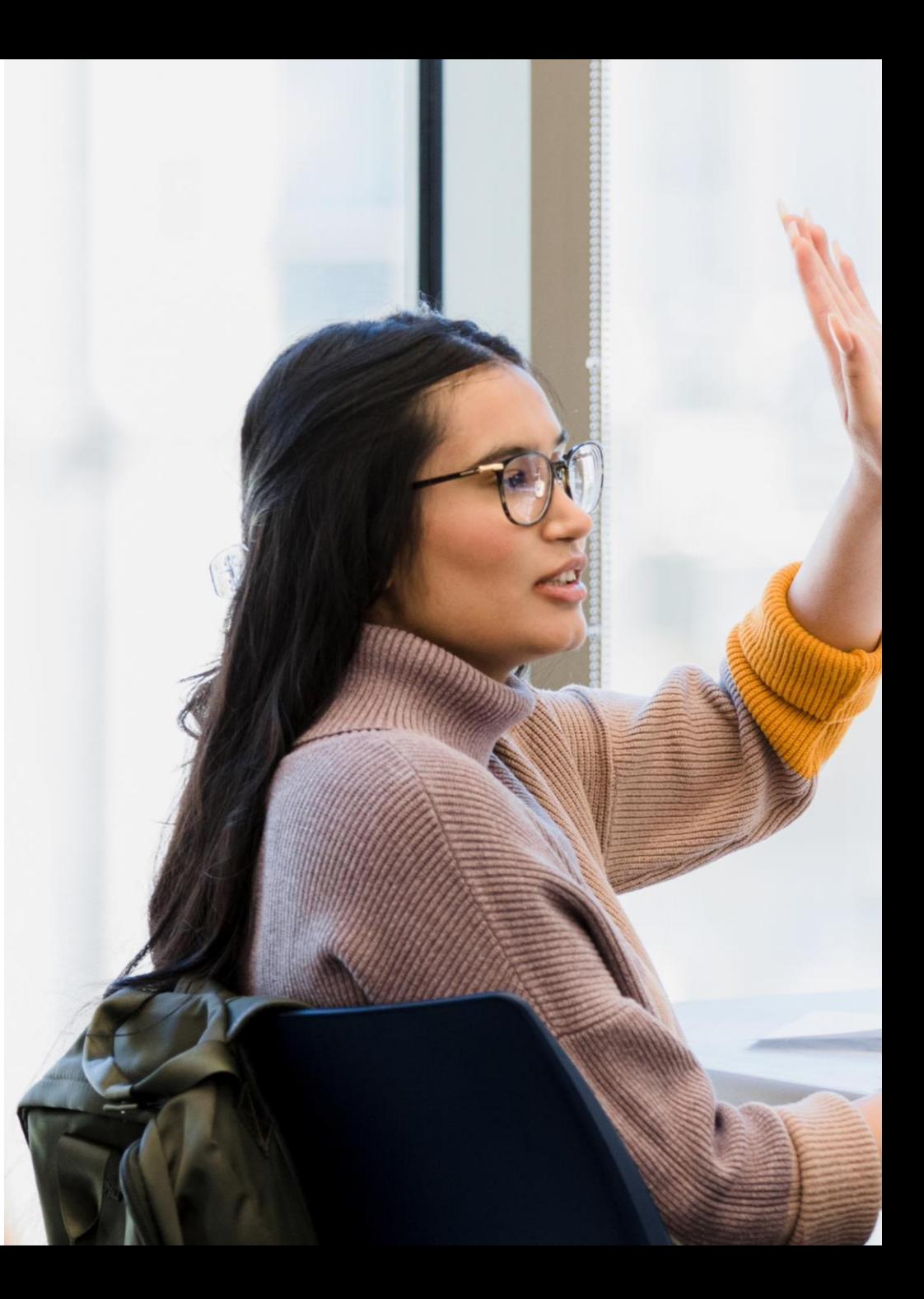